第41回有機合成若手セミナー「明日の有機合成を担う人のために」(2021 年 8 月 4 日)

オンライン(Zoom)

◎聴講方法の案内<参加者向け>

◎若手研究発表 マニュアル・概要<発表者向け>

## ●はじめに <参加者・発表者 共通>

今回の「第41回有機合成若手セミナー」は、Zoom(大規模ミーティング)を使用して実施します。参加 者は、「Zoom アプリ」もしくは「WEB ブラウザ<Google Chrome 等>」で参加いただけます。 Zoom アプリは、Zoom の公式サイト (https://zoom.us/jp-jp/meetings.html)からダウンロードしてくだ さい。

若手研究発表は、Zoom の「ブレイクアウトルーム」の機能を使用して、各ルーム(A~I)に分かれて実 施します。発表者は、ご自身のルームと時間帯を確認の上、発表してください。

<注意事項>

\*Zoom の通信環境は10Mbps 以上が推奨されています。

\*Zoom のアプリをご使用の場合は、最新のものにアップデートしてください。

(Zoom アプリのトップページ、ご自身のアカウント→アップデートを確認→更新)

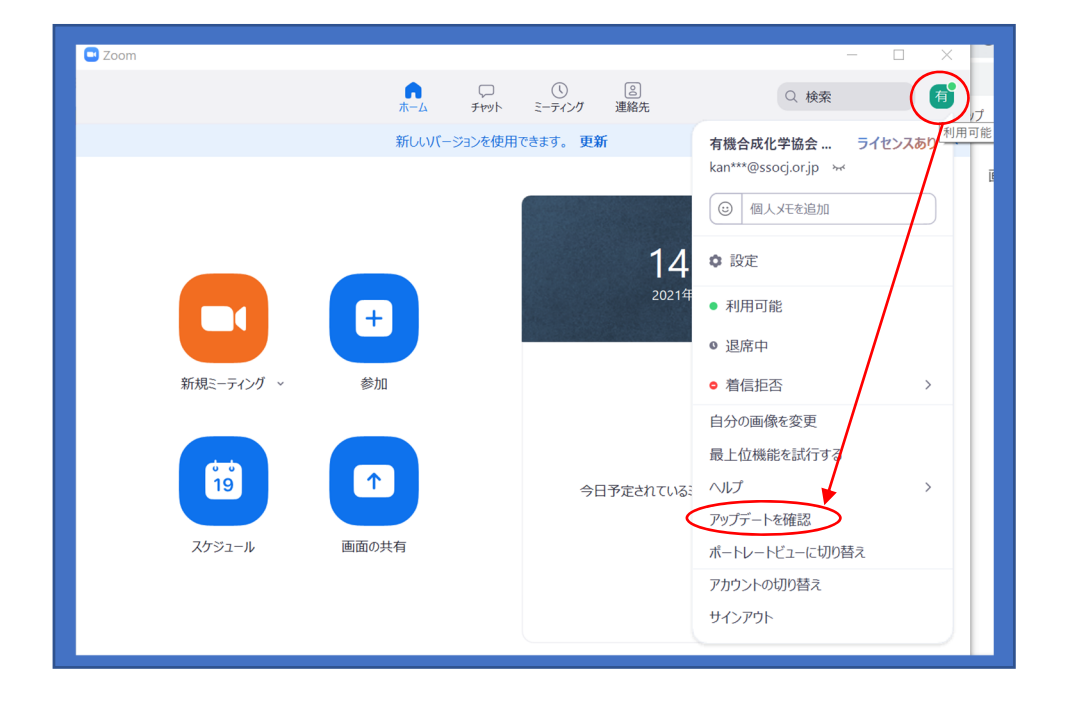

 \*パソコン(OS等の環境)によっては、Zoom のブレイクアウトルーム等の機能が使えない場合があり ます。事前に Zoom が作動するかテスト(確認)の上、ご参加願います。 Zoom のシステム要件( https://support.zoom.us/hc/ja/articles/201362023 )

### **●事前登録 (Zoom の入室アカウントの発行) <参加者・発表者 共通>**

参加申込をいただいた方全員に、事前登録(Zoom の入室アカウントの発行)をしていただきます。事前登 録をいただいていない方は、ご参加いただけません。

(1)参加申込いただいた方には、7月26日頃に事前登録の方法(WEB サイト)を通知します。

(2)通知された WEB サイトのリンクをクリックすると事前登録の WEB サイトが開きます。 必要事項(姓・名/メールアドレス/所属/登録番号)を入力の上、ご登録ください。

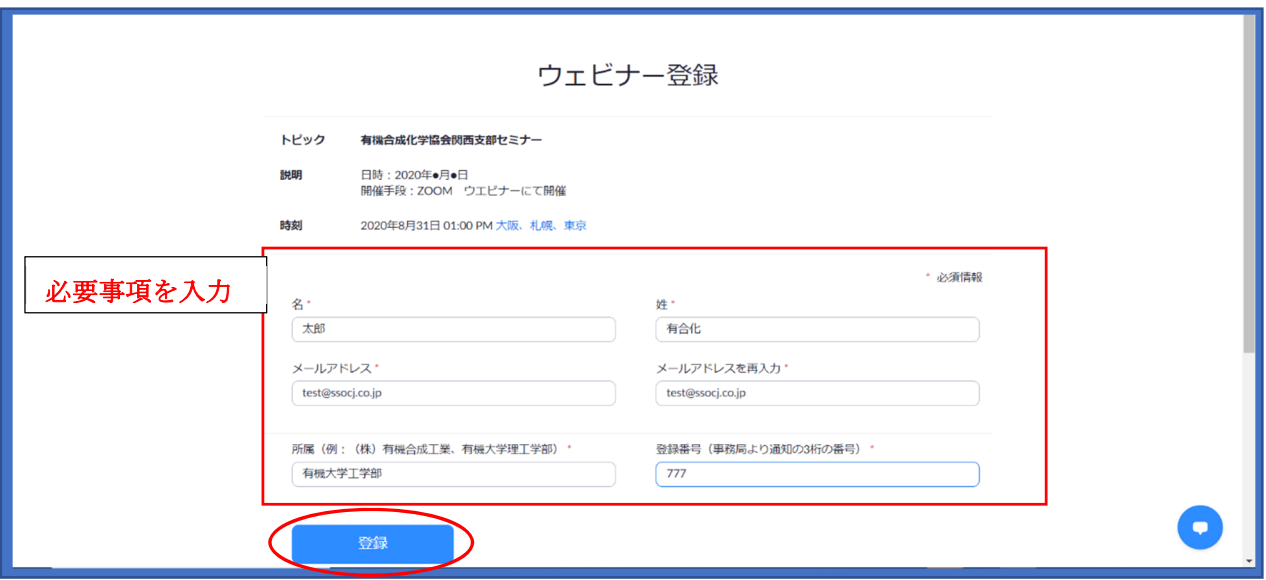

(3)事前登録が完了すると、「第 41 回有機合成若手セミナー 確認」という件名のメールが届きます。 セミナー当日 (8月4日)は、このメール内の「リンク」もしくは「ミーティングに参加」をクリック してください。

### ●講演(招待講演・若手講演)の聴講方法[メインルーム] <参加者・発表者 共通>

「招待講演」・「若手講演」は、Zoom のメインルームで行います。

<注意事項>

- \*Zoom にご入室(ログイン)いただくと、参加者名は事前登録の氏名(名・性の順)で表示されますが、 万が一、本名以外で入室されている場合は、必ず本名に名前の変更をしてください。(本名以外で参加 されている方は、強制的にご退出いただく場合があります)
- \*講演中(聴講中)は、講演者と座長以外は、マイクをミュート (OFF) /ビデオを停止 (OFF) にしてく ださい。
- \*質疑応答の時間を設けます。質問のある方は、チャットに「質問内容」と「質問者氏名と所属」を書き 込んでいただくか、もしくは、「手を挙げる」の機能をご利用ください。座長に指名された方は、マイ クのミュートを解除(ON)にして、ご質問ください。

## ●若手研究発表 ブレイクアウトルームの入室・移動・退室方法く参加者・発表者 共通>

若手研究発表は、Zoom の「ブレイクアウトルーム」を利用します。若手研究発表の開始前(昼休み)に 「ブレイクアウトルーム」をオープンします。参加者は、移動したいルームに自由に移動できます。

- (1) Zoom のメニューバーの「ブレイクアウトルーム」をクリックすると進行中のブレイクアウトルー ムが表示されます。
- (2)入室したいルームの「参加」ボタンをクリックすると参加の可否が表示されるので、「はい」をク リックする。

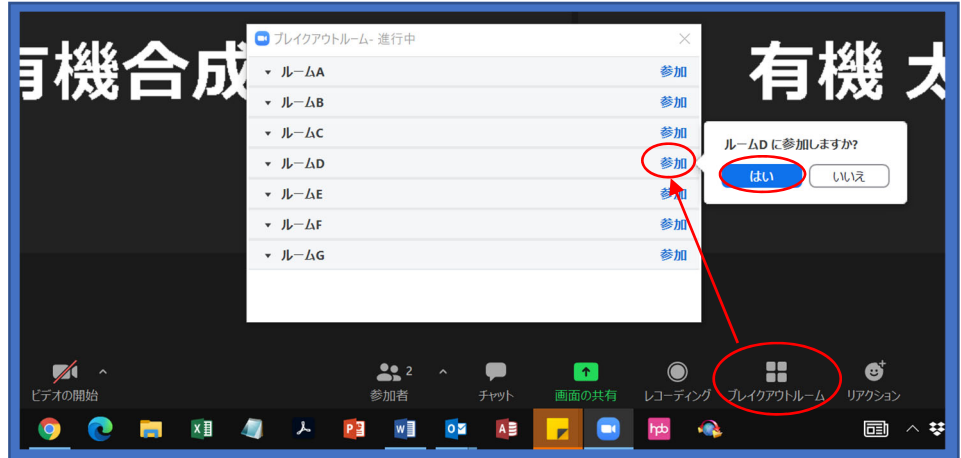

(3)別のルームに移動したい場合は、メニューバーの「ブレイクアウトルーム」→「ブレイクアウトル ームを選択」をクリックする。移動したいルームの「参加」ボタンをクリックすると移動できる。

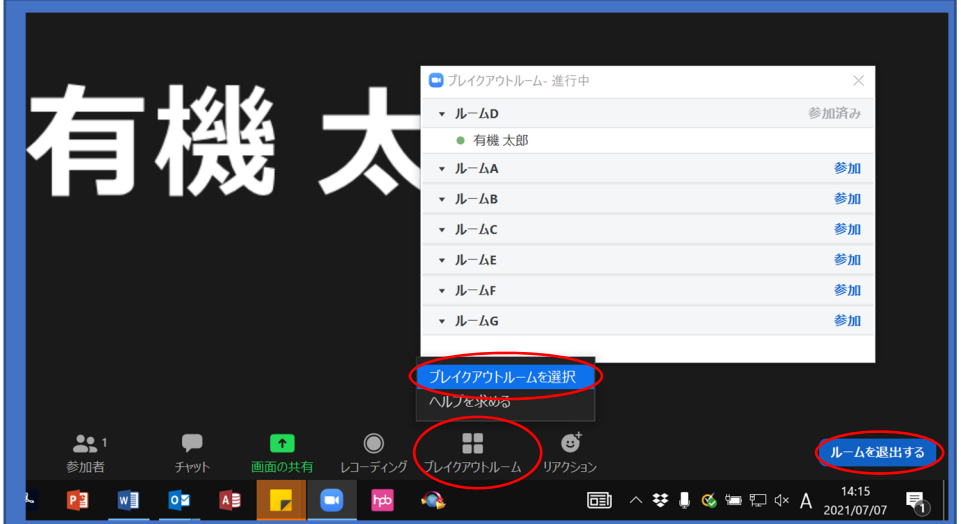

(4) ブレイクアウトルームから退室(メインルームに戻る)時は、右下の「ルームを退出する」→「ブ レイクアウトルームを退出する」をクリックすると、メインルーム(メインセッション)に移動できる。

## ●若手研究発表の発表方法[ブレイクアウトルーム]<発表者向け>

発表者は、自分の発表番号(P-XX)、発表ルーム(ルームA~I)、発表時間を確認の上、発表時間の 10 分 前までに各ルームにて発表の準備をして下さい。発表の順番になりましたら、座長の指示(合図)に従って、 発表を開始してください。

| 時間\ルーム        | A        | B      | $\mathcal{C}$ | D        | E        | $\boldsymbol{\mathrm{F}}$ | G        | Η        | T.       |
|---------------|----------|--------|---------------|----------|----------|---------------------------|----------|----------|----------|
| $12:10-12:30$ |          |        |               | 接        | 続<br>確   | 認                         |          |          |          |
| $12:30-12:45$ | $P-01$   | $P-09$ | $P-17$        | $P - 25$ | $P-33$   | $P - 41$                  | $P - 49$ | $P - 57$ | $P - 65$ |
| $12:45-13:00$ | $P - 02$ | $P-10$ | $P-18$        | $P - 26$ | $P - 34$ | $P - 42$                  | $P-50$   | $P-58$   | $P - 66$ |
| $13:00-13:15$ | $P - 03$ | $P-11$ | $P-19$        | $P-27$   | $P - 35$ | $P - 43$                  | $P - 51$ | $P-59$   | $P - 67$ |
| $13:15-13:30$ | $P - 04$ | $P-12$ | $P - 20$      | $P-28$   | $P - 36$ | $P - 44$                  | $P-52$   | $P - 60$ | $P - 68$ |
| $13:30-13:40$ |          |        | 休             | 憩        | (接<br>続  | 確<br>認)                   |          |          |          |
| $13:40-13:55$ | $P-05$   | $P-13$ | $P - 21$      | $P - 29$ | $P-37$   | $P-45$                    | $P-53$   | $P - 61$ |          |
| $13:55-14:10$ | $P - 06$ | $P-14$ | $P - 22$      | $P - 30$ | $P-38$   | $P - 46$                  | $P - 54$ | $P - 62$ |          |
| $14:10-14:25$ | $P-07$   | $P-15$ | $P - 23$      | $P - 31$ | $P-39$   | $P - 47$                  | $P-55$   | $P - 63$ |          |
| $14:25-14:40$ | $P - 08$ | $P-16$ | $P - 24$      | $P-32$   | $P - 40$ | $P - 48$                  | $P - 56$ | $P - 64$ |          |

若手研究発表タイムテーブル(一人当たり プレゼンテーション 3 分 質疑応答 12 分/時間厳守)

座長の合図の後、「画面の共有」機能を用いて、資料(PPT や PDF など)を掲示しながら 3 分間プレゼン テーションして下さい。発表時は、マイクのミュートを解除(ON) /ビデオを開始(ON)にして下さい。パ ワーポイントなどのスライドで説明される場合、枚数の制限はありません。質疑応答 12 分を合わせた 15 分 を割り当てていますが、プレゼンテーション時間 3 分は厳守して下さい。

<画面共有の方法>

- (1) Zoom のメニューバーの「画面の共有」をクリックすると「共有するウィンドウまたはアプリケーシ ョンの選択」のウィンドウが表示される。共有したいファイルを選択し、ウィンドウ右下の「共有」ボ タンをクリックすると共有できます。
- (2)発表時には、パワーポイントの場合はスライドショー表示、PDF ファイルの場合は全画面表示にし て、視聴者に見やすく表示してください。

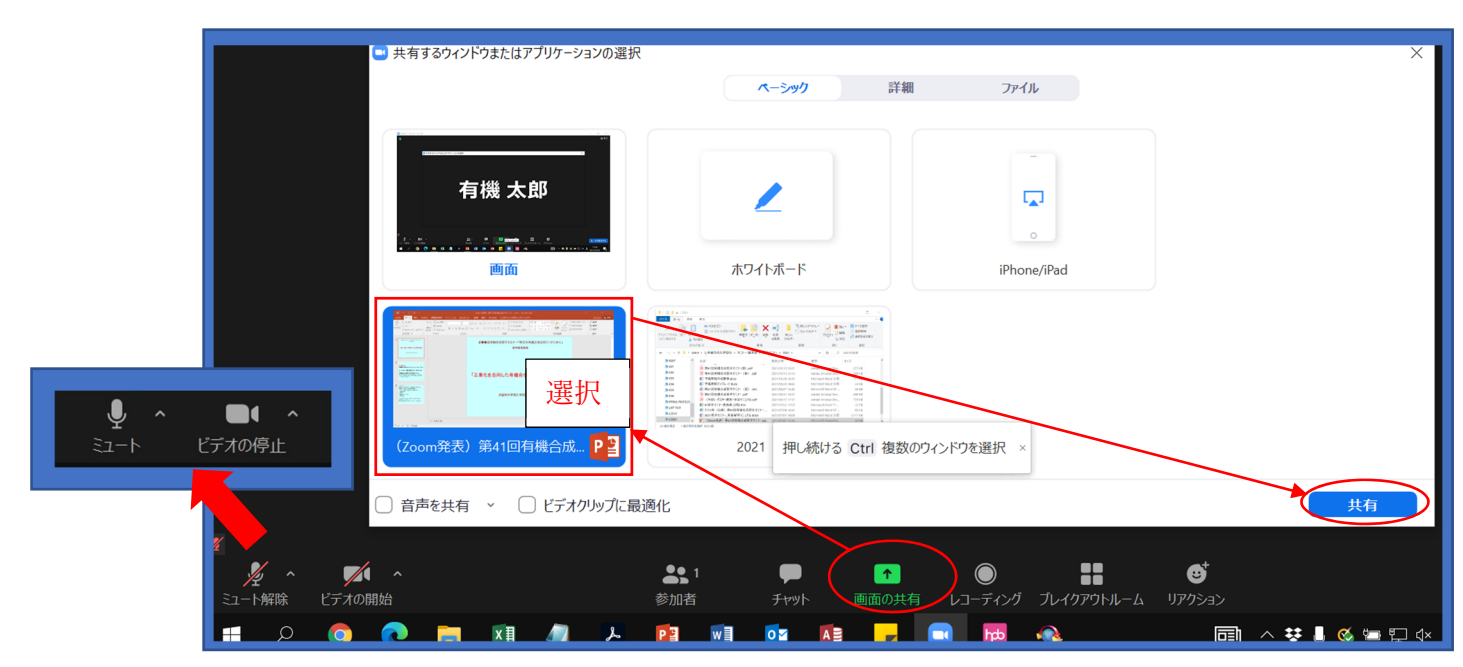

# ●若手研究発表のタイムキーパー [ブレイクアウトルーム]<発表者・座長向け>

## 座長(タイムキーパー)の方へ

座長の方は、チャットを使ってルーム内の全員に経過時間を通知ください。

(1)プレゼンテーション終了時(3分経過時) 座長から全員へ:プレゼンテーション終了時間です。

- (2)終了3分前(12分経過時) 座長から全員へ:終了3分前です。
- (3)終了時(15分経過時) 座長から全員へ:終了時間です。

#### 発表者の方へ

1発表終了後は、速やかに画面共有の解除(「共有停止」)してください。マイクをミュート (OFF) /ビデ オを停止 (OFF) の状態に戻してください。

②発表の時間以外は、一般の参加者と同様に聴講ください。(ルームの移動も OK です)

#### ●若手研究発表の質疑応答<発表者・参加者 共通>

※学生さんも積極的に質疑応答にも参加してください。

※参加者の方が、発表者に質問をされる際には、マイクのミュートを解除(音声を ON)にしてください。 ※発表内容以外の質問や発表を妨げる行為は禁止します。

※質問者が重複した場合は、譲り合って順番にご質問ください。(座長の方は交通整理して下さい)